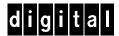

# PATHWORKS OpenVMS AlphaServer 4x00

# **DIGITAL HiTest Notes**

EK-HPWVA-HN. B01

**March 1997** 

**Revision/Update Information:** This is a revised manual Version 1.1.

Operating System and Version: OpenVMS V6.2-1H3

#### First printing December 1996 Revised March 1997

Digital Equipment Corporation makes no representations that the use of its products in the manner described in this publication will not infringe on existing or future patent rights, nor do the descriptions contained in this publication imply the granting of licenses to make, use, or sell equipment or software in accordance with the description.

Possession, use, or copying of the software described in this publication is authorized only pursuant to a valid written license from DIGITAL or an authorized sublicensor.

© Digital Equipment Corporation 1996, 1997. All rights reserved.

The following are trademarks of Digital Equipment Corporation: AlphaServer, DEClaser, DECnet, DIGITAL, EtherWorks, OpenVMS, PATHWORKS, StorageWorks, VAX, and the DIGITAL logo.

The following are third-party trademarks:

Microsoft, MS-DOS, Windows 95, and Windows NT are registered trademarks and Windows is a trademark of Microsoft Corporation.

UNIX is a registered trademark in the United States and other countries, licensed exclusively through X/Open Company Ltd.

Oracle is a registered trademark of Oracle Corporation.

# Table of Contents

| 1 Introduction                             | 1–1         |
|--------------------------------------------|-------------|
| DIGITAL HiTest Suite and Its Advantages    | 1_1         |
| Overview of this DIGITAL HiTest Suite      | 1–2         |
| 2 Configuration Data                       | 2–1         |
| Hardware and Software Components           | 2–1         |
| Special Configuration Rules                |             |
| HSZ50                                      | 2–6         |
| HSJ50                                      |             |
| RAID 3 Channel Controller                  | 2–6         |
| Clusters with CI Interconnects             | 2-6         |
| Storage Shelves                            |             |
| Memory Modules                             | 2–€         |
| 3 HiTest System Installation and Setup     | 3–1         |
| Preparation                                | 3–1         |
| Installed Base Cluster Considerations      |             |
| Common Issues                              |             |
| Procedure                                  | 3–1         |
| 4 Interoperability Tests and Results       | 4–1         |
| Test Tools                                 | 4–1         |
| Test Configuration                         | 4–2         |
| Minimum Configuration                      | 4–2         |
| Maximum Configuration                      | 4–2         |
| Test Process                               |             |
| Test Results                               | 4–3         |
| E System Limits and Characterization Data  | E 4         |
| 5 System Limits and Characterization Data. |             |
| PATHWORKS                                  | <b></b> 5–1 |

| 6 Problems and Resolutions                                          | 6–1        |
|---------------------------------------------------------------------|------------|
| A Detailed Hardware Configuration                                   | A–1        |
| PCI MotherboardSystem Motherboard                                   |            |
| Figures                                                             |            |
| Figure A-1: PCI Motherboard                                         | A–2        |
| Figure A-2: System Motherboard                                      | A-3        |
| Figure A-3: SW300-AA Cabinet with Disks and Controllers             |            |
| Figure A-4: BA356 Storage Shelves                                   | A–5        |
| Tables                                                              |            |
| Table 2-1: OpenVMS PATHWORKS Server AlphaServer 4000/4100 HiTest Te | mplate 2–3 |
| Table 2-2: Component Firmware Revision Levels                       | 2–5        |
| Table 4-1: Disk Setup for the Minimum Configuration                 | 4–2        |
| Table 4-2: Disk Setup for the Maximum Configuration                 | 4–2        |
| Table A-1: Minimum Maximum Configuration for PCI Motherboard        | A-2        |
| Table A-2: System Motherboard Minimum and Maximum DIGITAL HiTest    |            |
| Configuration                                                       | A-3        |
| Table A-3: Minimum Configuration                                    | A–5        |
| Table A-4: Maximum Configuration                                    | A–5        |
| Table A-5: HSZ50 RZ29B Disk Configuration                           | A–6        |
| Table A-6: HSJ50 RZ29B Disk Configuration                           | A-6        |

# **Preface**

This document provides an overview of HiTest Systems and detailed technical information about interoperability test results for an OpenVMS PATHWORKS Server AlphaServer 4000/4100 running the OpenVMS V6.2-1H3 operating system. This system can be used as a standalone system or in an OpenVMS cluster environment.

#### **Audience**

Primary users of this document are DIGITAL and Partners sales representatives, technical support personnel, and DIGITAL customers (when configuring and upgrading systems and working configuration problems); product managers (for extracting data needed by sales tools); personnel responsible for installing, setting up, and operating a HiTest System.

### **Road Map**

This document contains the following sections:

- **1. Introduction** Provides a brief summary of the benefits of HiTest Templates and an overview of the Template covered in this document.
- **2. Configuration Data** Gives tables of configuration data about the hardware and software components that define the Template, and special configuration rules if any.
- **3. HiTest System Installation and Setup** Presents information useful when installing and tuning a HiTest System configured from this HiTest Template.
- **4. Interoperability Tests and Results** Describes how the tests were set up (including database organization), what data and programs were placed on what disks, and how the tests were run.
- **5. System Limits and Characterization Data** Summarizes any system limitations or performance data that were identified during testing.
- **6. Problems and Resolutions** Discusses any problems and resolutions that were discovered during testing.

**Appendix A: Detailed Hardware Configuration** — Contains a more detailed treatment of the hardware and software components listed in the Configuration Data section.

# **Feedback and Ordering Information**

What our readers think of this or any other DIGITAL documentation is important to us. If you have any comments, no matter how great or small, we'd appreciate hearing from you. Send your comments to: reader-comments@digital.com.

Please reference the document title and part number in your correspondence about this manual.

Copies of this and other DIGITAL documents can be ordered by calling 1-800-DIGITAL.

# Introduction

# **DIGITAL HiTest Suite and Its Advantages**

DIGITAL HiTest Suites are guidelines for configuring a set of prequalified computer systems. A HiTest Suite often contains all the hardware and software needed for a complete customer solution. DIGITAL HiTest Suites can be used as a basis for configuring systems that satisfy a wide set of customer requirements. Typically, Suites target specific markets such as Data Warehousing or PATHWORKS.

DIGITAL Product Management and Engineering select the components and design the configurations in each HiTest Suite to ensure high system reliability, application performance, and upgradability. A Suite's hardware and software components have been successfully tested for interoperability.

A HiTest Suite specifies allowed ranges of hardware and software components, as well as each component's part number, description, and revision information. These specifications are listed in the *DIGITAL HiTest Template*.

The components in a HiTest Suite are organized into two groups, *the DIGITAL HiTest Foundation* and the *DIGITAL HiTest AppSet*. The HiTest Foundation includes the hardware, operating system, middleware, and database software. The HiTest AppSet includes the software specific to one class of customer solutions.

Configuring a DIGITAL HiTest Suite is easy. Simply select components from the HiTest Template to configure a DIGITAL HiTest System. Any system configured as specified in the DIGITAL HiTest Template can be called a DIGITAL HiTest System.

The HiTest Suite is documented in the *DIGITAL HiTest Notes*. The HiTest Notes list the HiTest Foundation and HiTest AppSet components. HiTest Notes also describe the testing of the Suite and include configuration details, installation instructions, tuning parameters, problems encountered and their solutions, and system diagrams.

Some components listed in the HiTest Foundation or AppSet may be optional. If the minimum quantity is zero (0), then the component is optional. If the minimum quantity is one or more, then you must order at least the minimum quantity.

The maximum quantities represent the largest group of components that were tested for interoperability with all the other components in the Suite. Although it may be possible to place more than the specified maximum quantity of a component on a DIGITAL system, extensive interoperability testing was not done at that level and such a system would not be considered a DIGITAL HiTest System.

You can select any combination of components with quantities ranging from the minimum to the maximum specified. Occasionally, special configuration rules give further guidance or restrict configurations. These rules appear in the Configuration Data section of the HiTest Notes.

A customer can include the Suite-specified hardware and software they need and then layer on additional software. Other types of hardware, called *add-on hardware*, can also be added to a DIGITAL HiTest System. The add-on hardware is specified in the Configuration Data section of the HiTest Notes, and in the HiTest Systems Web Pages, available through the following URLs:

```
http://cosmo.tay.dec.com (Intranet)
http://www.partner.digital.com:9003 (Internet)
```

Even though the customer may install application software that is not specified in the Suite, the customer and DIGITAL still experience the advantages of knowing that all of the Suite base hardware and software interoperates correctly. Of course, the full benefit of configuring a system from a HiTest Suite is obtained when the system includes only specified HiTest Foundation and AppSet components.

### **Overview of this DIGITAL HiTest Suite**

The OpenVMS PATHWORKS Server AlphaServer 4000/4100 Series HiTest Suite meets the requirements of OpenVMS PATHWORKS servers for medium to high-end workgroups. This Suite covers the full product line of mid-range AlphaServer 4000/4100 systems running OpenVMS PATHWORKS.

# **Configuration Data**

Configuration data includes the hardware, software, and firmware components that were tested together. Special configuration rules are explained if required.

# **Hardware and Software Components**

The following table identifies the range of hardware and software components that can be configured using the OpenVMS PATHWORKS Server AlphaServer 4000/4100 HiTest Template. This range includes both the AlphaServer 4000 and the AlphaServer 4100 system and up to two CPUs, and 512 MB to 1.5 GB of memory.

A wide selection of other options such as storage and network adapters can be configured.

Storage requirements can be met by choosing one or more of the following storage options:

- Option 1 For small RAID configurations (seven disks or less): These disks are accessed locally and available to the rest of the cluster by MSCP disk serving.
- Option 2 For larger RAID configurations (up to 24 disks): These disks are accessed locally and are available to the rest of the cluster via MSCP disk serving. The disks may be configured with a mix of RAID, Stripe, and standard disks.

This option consists of up to two HSZ50 controllers that may be set upin a redundant configuration to support up to 24 disk drives in a StorageWorks cabinet. This option is connected to the system by a BN21K-02 SCSI cable which is connected to a KZPSA-SCSI/PCI adapter in the system.

Option 3 For larger RAID with CI configurations (up to 24 disks): These disks are available cluster-wide via CI interface. The disks may be configured with a mix of RAID, Stripe, and standard disks.

The option consists of up to two HSJ50 controllers that may be set up as a redundant configuration to support up to 24 disk drives in a StorageWorks cabinet. This option is connected to the star coupler by four BNCIA cables.

| Note                                                                           |
|--------------------------------------------------------------------------------|
| This option requires the use of a CIPCA in the 4x00 system. See the CI option. |

**CI Option** 

This option allows the HiTest system to be added to a CI Cluster and consists of a CIPCA-AA PCI to CI adapter and four BNCIA CI cables to connect the HiTest system to the CI cluster.

Table 2-1: OpenVMS PATHWORKS Server AlphaServer 4000/4100 HiTest Template

# PATHWORKS OpenVMS HiTest Appset DIGITAL AlphaServer 4000/4100 HiTest Foundation

For documentation and updates: http://cosmo.tay.dec.com and http://www.partner.DIGITAL.com:9003

|      | For hardcopy of this Suite's HiTest Notes, ord                                                                                                    | der EK-HPWVA-HN.                                         |     |       |  |  |  |
|------|----------------------------------------------------------------------------------------------------|----------------------------------------------------------|-----|-------|--|--|--|
| Line | Description                                                                                                    | Part Number                                              |     | Range |  |  |  |
| Item |                                                                                                    |                                                          | Min | Max   |  |  |  |
|      | Appset Software                                                                                                    |                                                          |     |       |  |  |  |
| 1    | DIGITAL PATHWORKS V5.0E for OpenVMS                                                                                                    |                                                          | 0   | 1     |  |  |  |
|      | Foundation Hardware                                                                                                    |                                                          |     |       |  |  |  |
| 2    | Select just one base system: AS4100 5/400 Drawer OpenVMS 512 MB AS4100 5/400 Drawer OpenVMS 1 GB AS4000 5/400 Drawer OpenVMS 512 MB AS4000 5/400 Drawer OpenVMS 1 GB                                                                                                    | DY-51HAB-EB<br>DY-51HAB-FB<br>DY-52HAB-EB<br>DY-52HAB-FB | 1   | 1     |  |  |  |
|      | Hardware includes:  • 5/400-MHz CPU with 1.5-MB cache  • Memory  • S3 Trio64 PCI 1 MB Graphics Adapter  • DE500-AA 10/100 Mbit Fast Ethernet  • KZPDA-AA FWSE SCSI and cable  • RRD46-AB SCSI 12X CD-ROM drive  • RX23L-AB 1.44 MB Floppy drive  • LK47W-A2 PS/2 style keyboard  • Three-button PS/2 compatible mouse |                                                          |     |       |  |  |  |
|      | Software includes: (See below for details)  • OpenVMS  • EIP                                                                                                    |                                                          |     |       |  |  |  |
| 3    | Cabinet Enclosure                                                                                                    | H9A10-ED                                                 | 1   | 1     |  |  |  |
|      | <ul> <li>Hardware includes:</li> <li>4.3 GB Wide Disk (RZ29B-VW)</li> <li>19-in cabinet with StorageWorks Shelf and mounting kit. Cabinet supports up to seven more StorageWorks shelves.</li> </ul>                                                                                                    |                                                          |     |       |  |  |  |
| 4    | 400 Mhz CPU DIGITAL OVMS SMP UPG                                                                                                    | KN304-BA                                                 | 0   | 1     |  |  |  |
| 5    | Select one Memory option. 128 MB Memory Option 512 MB Memory Option The largest memory option should go in Slot 0.                                                                                                    | MS320-CA<br>MS330-EA                                     | 0   | 1     |  |  |  |
| 6    | Required for any of the following two items StorageWorks Shelf                                                                                                    | BA36R-SB                                                 | 1   | 1     |  |  |  |
| 7    | 4.3 GB 7200 RPM 16-bit Wide SCSI Disks                                                                                                    | RZ29B-VW                                                 | 3   | 4     |  |  |  |
| 8    | Select one tape option:<br>32/96 GB 4mm 1.5GB/hr 5.25-inch SCSI tape loader<br>8 GB 4mm DAT 93 MB/min (compressed) 5.25-inch<br>SCSI tape drive                                                                                                    | TLZ7L-VA<br>TLZ9L-VA                                     | 0   | 1     |  |  |  |
| 9    | PCI to FDDI Adapter                                                                                                    | DEFPA-AB                                                 | 1   | 1     |  |  |  |
| 10   | Select one high resolution color monitor: 15-in Flat-square with 0.28 dot pitch 17-in Trinitron aperture grille, 0.26mm 21-in Diamondtron aperture grille, 0.30 mm                                                                                                    | VRC15-WA<br>VRT17-WA<br>VRC21-WA                         | 1   | 1     |  |  |  |

# PATHWORKS OpenVMS HiTest Appset DIGITAL AlphaServer 4000/4100 HiTest Foundation

For documentation and updates: http://cosmo.tay.dec.com and http://www.partner.DIGITAL.com:9003
For hardcopy of this Suite's HiTest Notes, order EK-HPWVA-HN.

|      | For hardcopy of this Suite's Hillest Notes, order EK-HPWVA-HN.                                                            |                       |     |       |  |  |
|------|----------------------------------------------------------------------------------------------------|-----------------------|-----|-------|--|--|
| Line | Description                                                                                                    | Part Number           |     | Range |  |  |
| Item |                                                                                                    |                       | Min | Max   |  |  |
|      | Storage Options  Elect any combination of the following three s  Within each elected option, order at least one of each o |                       | s.  |       |  |  |
|      | Storage Option 1 - Internal RAID (scales                                                                                  | to 21 disks)          |     |       |  |  |
| 11   | PCI Backplane RAID 3 Channel Controller For small configurations                                                          | KZPSC-BA              | 0   | 1     |  |  |
| 12   | Battery Backup for KZPSC                                                                                                  | KZPSC-UB              | 0   | 1     |  |  |
| 13   | 16 MB Cache for KZPSC                                                                                                    | MS100-AA              | 0   | 1     |  |  |
| 14   | Order one for each active port. RAID Cables                                                                               | BN31S-1E              | 0   | 1     |  |  |
| 15   | 4.3 GB 7200 RPM 16-bit Wide SCSI Disks                                                                                    | RZ29B-VW              | 0   | 4     |  |  |
| 16   | StorageWorks Shelf                                                                                                    | BA36R-SB              | 0   | 1     |  |  |
|      | Storage Option 2 - External Storage (loca                                                                                 | l connected)          |     |       |  |  |
| 17   | StorageWorks RAID Array 450/HSZ50 64 MB SCSI controller                                                                   | HSZ50-AH              | 0   | 2     |  |  |
| 18   | HSZ50 License/Media/Documentation Kit                                                                                     | QB-5CJAA-AA           | 1   | 1     |  |  |
| 19   | SCSI cable                                                                                                    | BN31G-0E              | 0   | 1     |  |  |
| 20   | PCI one-port FWD SCSI controller                                                                                          | KZPSA-BB              | 0   | 1     |  |  |
| 21   | 2 meter 16-bit SCSI cable (external)                                                                                      | BN21K-05              | 0   | 1     |  |  |
| 22   | 4.3 GB 7200 RPM 16-bit Wide SCSI Disks                                                                                    | RZ29B-VW              | 0   | 24    |  |  |
| 23   | StorageWorks Departmental Cabinet                                                                                         | SW300-AA              | 0   | 1     |  |  |
|      | Storage Option 3 External Storage (cluste<br>Requires the use of CI option in line iter                                   |                       |     |       |  |  |
| 24   | CI Array Controller 128 MB Cache                                                                                          | HSJ50-AJ              | 0   | 2     |  |  |
| 25   | HSJ50 License/Media/Documentation Kit                                                                                     | QB-SC4AA-AA           | 1   | 1     |  |  |
| 26   | Consult DIGITAL Technical Support for the correct cable length                                                            |                       |     |       |  |  |
|      | and corresponding part number for customer site. Cl Cables conforming to customer needs                                   | BNCIA-20              | 0   | 4     |  |  |
| 27   | 4.3 GB 7200 RPM 16-bit Wide SCSI Disks                                                                                    | RZ29B-VW              | 0   | 24    |  |  |
| 28   | StorageWorks Departmental Cabinet                                                                                         | SW300-AA              | 0   | 1     |  |  |
| 20   | CI Option Cluster Connection                                                                                              |                       |     |       |  |  |
| 29   | PCI to CI Adapter                                                                                                    | CIPCA-AA              | 0   | 2     |  |  |
| 30   | CI Cables conforming to customer needs                                                                                    | BNCIA-20              | 0   | 4     |  |  |
|      | Foundation Software                                                                                                    |                       |     |       |  |  |
|      | der the exact versions and revisions of the software shown be<br>cumentation can be ordered separately.                   | low.                  |     |       |  |  |
|      | DIGITAL OpenVMS V6.2-1H3                                                                                                  | Included with item 1. |     |       |  |  |
| 31   | DIGITAL DECnet Plus V6.3 ECO5                                                                                             | *                     | 1   | 1     |  |  |
|      | T.                                                                                                    |                       |     |       |  |  |

<sup>\*</sup>Consult your DIGITAL sales representative for specific part numbers and licenses.

# PATHWORKS OpenVMS HiTest Appset DIGITAL AlphaServer 4000/4100 HiTest Foundation

For documentation and updates: http://cosmo.tay.dec.com and http://www.partner.DIGITAL.com:9003 For hardcopy of this Suite's HiTest Notes, order EK-HPWVA-HN.

| Line | Description                                                                                                    | Part Number | Tested Range |     |
|------|----------------------------------------------------------------------------------------------------|-------------|--------------|-----|
| Item | ·                                                                                                    |             | Min          | Max |
| 32   | DIGITAL TCP/IP Services for OpenVMS Alpha V4.1A-12                                                                                 | *           | 1            | 1   |
| 33   | TIMA Kit ALPLAN04_062                                                                                                    |             | 1            | 1   |
| 34   | OpenVMS Alpha Software Layered Products and Operating System Library (CD-ROM) Note: Binaries only. No documentation.               | QA-5FX8A-H8 |              |     |
| 35   | OpenVMS Alpha OnLine Documentation Library (CD-ROM) Note: Documentation only.                                                      | QA-4KM8A-G8 |              |     |
| 36   | OpenVMS Alpha Software Layered Products and Operating System Library Package (CD-ROM)  Note: Binaries and documentation.           | QA-5G9AA-H8 |              |     |
| 37   | Consult with your DIGITAL Sales Representative for product specific printed documentation set part numbers.  Printed Documentation |             |              |     |

For more details on the hardware configuration, see Appendix A.

The following table lists the revision levels for the hardware and software components that were tested.

**Table 2-2: Component Firmware Revision Levels** 

| Hardware Component     | Hardware<br>Revision | Firmware Revision | Software<br>Revision |
|------------------------|----------------------|-------------------|----------------------|
| SRM Console            | n/a                  | 3.0-10            | n/a                  |
| 4.3 GB disk (RZ29B-VW) | n/a                  | 0014              | n/a                  |
| Tape Drive TLZ7L-VA    | B05                  | n/a               | n/a                  |
| Tape Drive TLZ09-VA    | A01                  | n/a               | n/a                  |
| DECchip 21040-AA       | A03/2.4              | n/a               | n/a                  |
| PALcode                | n/a                  | n/a               | V1.19-2              |
| AlphaBIOS              | n/a                  | 5.24-0            | n/a                  |
| KZPAA                  | С                    | n/a               | n/a                  |
| KZPSC                  | D01                  | 2.36              | n/a                  |
| KZPSA                  | A09                  | A10               | n/a                  |
| DEFPA                  | A01                  | 2.46              | n/a                  |
| CIPCA                  | D                    | 3.15              | n/a                  |
| HSZ50-AH               | A01                  | V50Z-1            | n/a                  |
| HSJ50-AJ               | B01                  | V50J-1            | n/a                  |
| Graphics board (S3)    | -2                   | n/a               | n/a                  |

### **Special Configuration Rules**

#### HSZ50

The HSZ50 was configured for dual redundancy (2 HSZ50-AH's in a SW300-AA cabinet) with 24 RZ29B-VW disk drives. The storage cabinet was connected to the HiTest system by a BN21K-02 SCSI cable to the KSPSA-BB SCSI adapter.

#### HSJ50

The HSJ50 was configured for dual redundancy (2 HSJ50-AJ's in a SW300-AA cabinet) with 24 RZ29B-VW disk drives. The storage cabinet was available to the cluster by BNCIA-20 cables. The system utilized a CIPCA-AA CI adapter connected to the cluster by BNCIA-20 cables.

#### **RAID 3 Channel Controller**

The RAID controller (KZPSC-BA) was configured with 3 RZ29B-VW's as a RAIDset and 1 RZ29B-VW configured as a HOT spare. All disks were in a BA356 storage shelf connected by a BN31S-1E SCSI cable.

#### **Clusters with CI Interconnects**

The CI node number will need to be set so that it does not conflict with the other CI cluster members. This is set on the CIPCA adapter. Please refer to the CIPCA Adapter Installation and User's Guide (order number EK-CIPCA-UG) for setting the Node ID.

#### Storage Shelves

When configuring larger HiTest Systems, the BA356 storage shelves are configured as a single bus.

For details on configuring a BA356 shelf, refer to the StorageWorks BA356-SB 16-Bit Shelf User's Guide (order number EK-BA356-UG).

#### **Memory Modules**

A memory option consists of two memory modules where each module is of the same size and type. Memory modules are used only in pairs (a memory option). Each module in the option provides either the low half or the high half of that pair's memory region. Two types of memory modules are available: synchronous and extended data out (EDO).

#### **Configuration Rules**

- Memory modules must be installed and used in pairs. Both modules in a memory pair must be of the same size and type.
- Memory must be configured in descending order, that is, the largest memory pair must be in slot 0 Low and slot 0 High, the second largest pair in 1 Low and 1 High, and so on.

The AlphaServer System Drawer User's Guide (order number EK-4100A-UG) provides more details. The guide gives the detailed configuration information needed to properly install CPU and memory options, as well as PCI options.

# **HiTest System Installation and Setup**

The following information provides guidelines for system installation and setup.

## **Preparation**

#### Installed Base Cluster Considerations

Any existing VAX cluster nodes need to be upgraded with the following products and their relevant licenses, with the inclusion of the VAXcluster and the SHADOWING licenses:

- OpenVMS V6.2
- TIMA Kit VAXSYS01 062.A
- DECnet Plus V6.3 #ECO5
- DIGITAL TCP/IP Services for OpenVMS VAX V4.1-12
- PATHWORKS V5.0E (LAN Manager) for OpenVMS
- Configure ODS shares

#### Common Issues

Systems configured from this Template require network addresses and a Cluster ID relevant to the site environment. Consult your Network Administrator.

In an NI cluster configuration, the removal of a quorum disk is suggested in order to increase the performance of the PATHWORKS server.

#### **Procedure**

Perform the following software installations:

Install the following products with their relevant licenses with the inclusion of the VAXCLUSTER and the SHADOWING licenses on the AlphaServer system.

- OpenVMS V6.2-1H3
- TIMA Kit ALPLAN04\_062
- DECnetPlus V6.3 #ECO5
- DIGITAL TCP/IP Services for OpenVMS AXP V4.1-12
- PATHWORKS V5.0E (LAN Manager) for OpenVMS
- Configure ODS shares

| Note                                                                                                    |
|----------------------------------------------------------------------------------------------------|
| It is recommended that all the DE500-AA ethernet adapters be set to "fast"mode, if possible. This is more beneficial in an NI cluster where a CI is not available to offload the network adapter(s). |
| Note _                                                                                                    |
| Install and start DECnet Plus and DIGITAL TCP/IP Services before installing PATHWORKS. The PATHWORKS Configurator picks up the network information automatically if the network is available.        |

• PATHWORKS V5.0E (LAN Manager) for OpenVMS

# **Interoperability Tests and Results**

The systems were tested in an established clustered environment and connected via an NI or NICI interface or both. Although these systems can be run independently, the testing was performed in a cluster environment. The cluster consisted of several VAX systems with the interconnect set to NICI in the MODPARAMS.DAT file. The system disk was a two-volume shadow set on a DSSI interface with paging and swapping files on another allocated disk.

### **Test Tools**

#### Cluster Test Manager (CTM) Test Suite

The CTM Test Suite is a collection of system-level test tools used to test the system prior to installing applications. This test suite was used to verify basic system functionality prior to the execution of the PATHWORKS Test Suite. Specifically, these tools were used to verify I/O, network, and cluster interconnect functionality.

#### **PATHWORKS Test Suite**

This suite was used to verify client/server functionality. These tests ensure interoperability between a Windows 95 or Windows NT client, and LAN Manager compliant servers.

This suite consists of over 400 functional tests. These tests performed operations on several different types of files including text, executable, and various sequential and indexed file types. The file sizes ranged from 1 to 10 MB. This suite was also used as a server stress test by running it from multiple clients against a single server.

# **Test Configuration**

## **Minimum Configuration**

For testing the minimum configuration, the data was set up as follows.

Table 4-1: Disk Setup for the Minimum Configuration

| Quantity | Capacity (GB) | Disk Content/Data                      | Disk Controller       |
|----------|---------------|----------------------------------------|-----------------------|
| 1        | 4.3           | System disk paging and swapping disk   | KZPDA-AA <sup>†</sup> |
| 1        | 4.3           | PATHWORKS ODS shares                   | KZPDA-AA†             |
| 1        | 4.3           | Spare                                  | KZPDA-AA†             |
| 3        | 4.3           | RAID 3 drive set (PATHWORKS ODS share) | KZPSC-BA              |
| 1        | 4.3           | Hot swap for RAID 3 drive set          | KZPSC-BA              |

# **Maximum Configuration**

For testing the maximum configuration, the data was set up as follows.

Table 4-2: Disk Setup for the Maximum Configuration

| Quantity | Capacity<br>(GB) | Disk Content/Data                                | Disk<br>Controller |
|----------|------------------|--------------------------------------------------|--------------------|
| 2        | 4.3              | System disk (shadowed)                           | KZPDA-AA†          |
| 3        | 4.3              | Spare drive                                      | KZPDA-AA†          |
| 3        | 4.3              | RAID 5 set on HSZ50-AH (PATHWORKS ODS shares)    | KZPSA-BB           |
| 4        | 4.3              | RAID 5 set on HSZ50-AH (PATHWORKS ODS shares)    | KZPSA-BB           |
| 6        | 4.3              | RAID 5 set on HSZ50-AH (PATHWORKS ODS shares)    | KZPSA-BB           |
| 6        | 4.3              | Stripe set on HSZ50-AH (PATHWORKS ODS shares)    | KZPSA-BB           |
| 2        | 4.3              | Spare set on HSZ50-AH for RAIDsets               | KZPSA-BB           |
| 3        | 4.3              | Unused on HSZ50-AH                               | KZPSA-BB           |
| 1        | 4.3              | Paging and swapping disk                         | HSJ50-AJ           |
| 2        | 4.3              | PATHWORKS server (shadowed)                      | HSJ50-AJ           |
| 1        | 4.3              | PATHWORKS ODS shares                             | HSJ50-AJ           |
| 1        | 4.3              | PATHWORKS ODS shares (shadowed)                  | HSJ50-AJ           |
| 1        | 4.3              | System common files (SYSUAF, Rightslist, others) | HSJ50-AJ           |
| 17       | 4.3              | Spares                                           | HSJ50-AJ           |

<sup>&</sup>lt;sup>†</sup>Test was with KZPAA-AA in lieu of KZPDA-AA due to availability.

#### **Test Process**

The CTM Test Suite was installed and the system checkout tests were run. Following successful execution, the PATHWORKS Test Suite was started on the PCs accessing the PATHWORKS server.

While the tests were executing, the following functions where performed:

#### **Backup**

Backups where performed on PATHWORKS ODS shares using DCL Procedures, that were queued to coincide with the tests that ran from the PCs.

#### Failing RAID Disk Drive

- An RZ29 drive was pulled from the RAIDset attached to the RAID controller (KZPSC) to simulate a failing disk drive.
- An RZ29 drive was pulled from the RAIDset attached to the HSZ50 to simulate a failing disk drive.

#### Failing HSZ50 Controllers

One of the HSZ50-AH's controllers was removed to simulate a failing controller.

#### Failing HSJ50 Controllers

One of the HSJ50-AJ's controllers was removed to simulate a failing controller.

#### **CI Port Failure**

A CI cable was removed from Transmit A Port to initiate CI port failure.

#### **Network Recovery**

A network cable connected to the DEFPA (FDDI) was removed temporarily to check for network failure.

#### **Test Results**

The system performed without problems with the following exceptions which do not interfere with system performance.

#### **Test: Failing Disk Drive**

- RAIDset attached to the RAID controller (KZPSC) continued without errors, a hot spare drive automatically replaced the failed drive.
- RAIDset attached to the (HSZ50) continued without errors.

#### **Test: Failing HSZ50 Controllers**

Testing continued with out errors - the redundant controller assumed all the I/O.

#### **Test: Failing HSJ50 Controllers**

The redundant controller assumed all the I/O.

Testing continued without errors.

#### **Test: CI Port Failure**

The system correctly reconnected to an adjacent CI port.

#### **Test: Network Recovery**

## Interoperability Tests and Results

When the network cable was reconnected, the test continued without errors. All network traffic was routed through the DE500 adapter.

# **System Limits and Characterization Data**

## **PATHWORKS**

ODS shares are recommended for optimum PATHWORKS share performance.

# **Problems and Resolutions**

There were no problems.

# **Detailed Hardware Configuration**

This appendix describes the minimum and maximum hardware configuration as tested for the following:

- PCI Motherboard
- System Motherboard
- **BA356 Storage Shelves**

## **PCI Motherboard**

The following information describes the minimum and maximum hardware configuration for the PCI motherboard.

Compare the slots in the illustration below to the slots listed in the following tables.

Figure A-1: PCI Motherboard

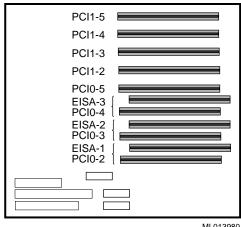

ML013980

Table A-1: Minimum Maximum Configuration for PCI Motherboard

| Slots             | Minimum<br>Configuration<br>Options | Maximum<br>Configuration<br>Options | Description                       |
|-------------------|-------------------------------------|-------------------------------------|-----------------------------------|
| PCI1-5            | open                                | open                                |                                   |
| PCI1-4            | KZPSC-BA                            | KZPSA-BB                            | PCI RAID controller               |
| PCI1-3            | KZPAA-AA                            | KZPAA-AA                            | PCI to SCSI adapter               |
| PCI1-2            | DE500-AA                            | DE500-AA                            | Ethernet adapter                  |
| PCI0-5            | open                                | CIPCA-AA                            | PCI to CI Host Bus Adapter (port) |
| EISA-3/<br>PCI0-4 | open                                | CIPCA-AA                            | PCI to CI Host Bus Adapter (link) |
| EISA-2/<br>PCI0-3 | DEFPA-AB                            | DEFPA-AB                            | PCI to FDDI                       |
| EISA-1/<br>PCI0-2 | PB2GA-JB                            | PB2GA-JB                            | PCI-based S3 Trio Video Card      |

# **System Motherboard**

The following information describes the minimum and maximum hardware configuration for the AlphaServer 4100 system motherboard. The configuration is similar for the AlphaServer 4000.

Compare the slots in the illustration below to the slots listed in the following tables.

PK-0614-96

CPU3 Mem1H CPU2 Mem1L Mem3L Mem2L CPU1 Mem0H Mem3H Mem2H CPU0 Mem0L IOD01

Figure A-2: System Motherboard

Table A-2: System Motherboard Minimum and Maximum DIGITAL HiTest Configuration

| Slot              | Minimum<br>Configuration<br>Options | Maximum<br>Configuration<br>Options | Description            |
|-------------------|-------------------------------------|-------------------------------------|------------------------|
| CPU3 <sup>‡</sup> | open                                | open                                |                        |
| Mem1H             | open                                | MS330-EA                            | board 2 of 2           |
| CPU2‡             | open                                | open                                |                        |
| Mem1L             | open                                | MS330-EA                            | board 1 of 2           |
| Mem3L‡            | open                                | open                                |                        |
| Mem2L‡            | open                                | open                                |                        |
| CPU1              | open                                | KN304-BB                            | 400 MHz CPU 2 MB cache |
| Mem0H             | MS330-EA                            | MS330-FA                            | board 2 of 2           |
| Mem3H‡            | open                                | open                                |                        |
| Mem2H‡            | open                                | open                                |                        |
| CPU0              | KN304-BB                            | KN304-BB                            | 400 MHz CPU 2 MB cache |
| Mem0L             | MS330-EA                            | MS330-FA                            | Memory pair 0 (1 of 2) |
| IOD01             |                                     |                                     |                        |

<sup>&</sup>lt;sup>‡</sup> These slots do not exist on the AlphaServer 4000 system.

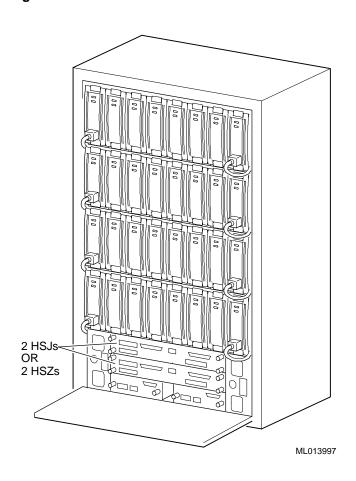

Figure A-3: SW300-AA Cabinet with Disks and Controllers

#### **BA356 Storage Shelves**

Figure A-4: BA356 Storage Shelves

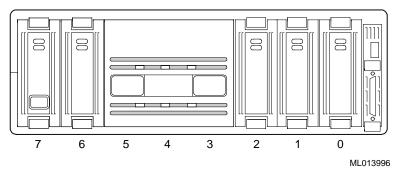

**Table A-3: Minimum Configuration** 

Shelf 1 - Connected to KZPAA-AA

| Slot Number  |                 |                       |                     |                                  |  |  |  |  |  |
|--------------|-----------------|-----------------------|---------------------|----------------------------------|--|--|--|--|--|
| 7            | 7 6 5 4 3 2 1 0 |                       |                     |                                  |  |  |  |  |  |
| Power supply | Unused<br>slot  | 32/96<br>GB/h<br>SCSI | PATHWORKS ODS share | System Disk<br>and<br>Page, Swap |  |  |  |  |  |

Shelf 2 - Connect to KZPSC-BA

|              | Slot Number     |                |                |                          |          |  |                                       |  |  |  |
|--------------|-----------------|----------------|----------------|--------------------------|----------|--|---------------------------------------|--|--|--|
| 7            | 7 6 5 4 3 2 1 0 |                |                |                          |          |  |                                       |  |  |  |
| Power supply |                 | Unused<br>slot | Unused<br>slot | Hot Spare for<br>RAIDset | PATHWORK |  | RAIDset and<br>PATHWORKS<br>ODS share |  |  |  |

**Table A-4: Maximum Configuration** 

Shelf 1 - Connected to KZPAA-AA

|              | Slot Number   |                              |         |                                             |                                     |                                     |  |  |  |  |
|--------------|---------------|------------------------------|---------|---------------------------------------------|-------------------------------------|-------------------------------------|--|--|--|--|
| 7            | 6 5 4 3 2 1 0 |                              |         |                                             |                                     |                                     |  |  |  |  |
| Power supply | MB/mi         | 4 mm D n (comp nch SCS drive | ressed) | Page, swap<br>and<br>PATHWORKS<br>ODS share | System disk<br>and volume<br>shadow | System disk<br>and volume<br>shadow |  |  |  |  |

Table A-5: HSZ50 RZ29B Disk Configuration

|              | Slot Number                             |                                         |                                         |                                         |                                         |                                         |                 |  |  |  |
|--------------|-----------------------------------------|-----------------------------------------|-----------------------------------------|-----------------------------------------|-----------------------------------------|-----------------------------------------|-----------------|--|--|--|
| 7            | 6                                       | 5                                       | 4                                       | 3                                       | 2                                       | 1                                       | 0               |  |  |  |
| Power supply | RZ29B-VW                                | RZ29B-VW                                | RZ29B-VW                                | RZ29B-VW                                | RZ29B-VW                                | RZ29B-VW                                | Power supply    |  |  |  |
| Power supply | Spare disk                              | Spare disk                              | RAIDset 3<br>Pathworks<br>ODS shares    | RAIDset 3<br>Pathworks<br>ODS shares    | RAIDset 3<br>Pathworks<br>ODS shares    | Spare disk                              | Power<br>supply |  |  |  |
| Power supply | RAIDset 2<br>Pathworks<br>ODS shares    | RAIDset 2<br>Pathworks<br>ODS shares    | RAIDset 2<br>Pathworks<br>ODS shares    | RAIDset 2<br>Pathworks<br>ODS shares    | Hot Spare                               | Hot Spare                               | Power<br>supply |  |  |  |
| Power supply | RAIDset 1<br>Pathworks<br>ODS shares    | RAIDset 1<br>Pathworks<br>ODS shares    | RAIDset 1<br>Pathworks<br>ODS shares    | RAIDset 1<br>Pathworks<br>ODS shares    | RAIDset 1<br>Pathworks<br>ODS shares    | RAIDset 2<br>Pathworks<br>ODS shares    | Power<br>supply |  |  |  |
| Power supply | Stripe Set 1<br>Pathworks<br>ODS shares | Stripe Set 1<br>Pathworks<br>ODS shares | Stripe Set 1<br>Pathworks<br>ODS shares | Stripe Set 1<br>Pathworks<br>ODS shares | Stripe Set 1<br>Pathworks<br>ODS shares | Stripe Set 1<br>Pathworks<br>ODS shares | Power<br>supply |  |  |  |
|              | HSZ50-AH (Controller)                   |                                         |                                         |                                         |                                         |                                         |                 |  |  |  |
|              |                                         |                                         | HSZ50-AH                                | (Controller)                            |                                         |                                         |                 |  |  |  |

Table A-6: HSJ50 RZ29B Disk Configuration

| Slot Number  |                          |                          |                          |                          |                          |                                                    |                 |  |  |
|--------------|--------------------------|--------------------------|--------------------------|--------------------------|--------------------------|----------------------------------------------------|-----------------|--|--|
| 7            | 6                        | 5                        | 4                        | 3                        | 2                        | 1                                                  | 0               |  |  |
| Power supply | RZ29B-VW                 | RZ29B-VW                 | RZ29B-VW                 | RZ29B-VW                 | RZ29B-VW                 | RZ29B-VW                                           | Power supply    |  |  |
| Power supply | Pathworks<br>ODS shares  | Spare disk               | Spare disk               | Spare disk               | Spare disk               | Pathworks<br>Files And<br>ODS shares<br>(Shadowed) | Power<br>supply |  |  |
| Power supply | Pathworks<br>ODS shares  | Spare disk               | Spare disk               | Spare disk               | Spare disk               | Pathworks<br>Files And<br>ODS shares<br>(Shadowed) | Power<br>supply |  |  |
| Power supply | Spare disk               | Spare disk               | Spare disk               | Spare disk               | Spare disk               | System Files<br>i.e. Sysuaf<br>Rightslist          | Power<br>supply |  |  |
| Power supply | Stripe Set<br>ODS shares | Stripe Set<br>ODS shares | Stripe Set<br>ODS shares | Stripe Set<br>ODS shares | Stripe Set<br>ODS shares | Strip Set<br>ODS shares                            | Power supply    |  |  |
|              | HSJ50-AJ (Controller)    |                          |                          |                          |                          |                                                    |                 |  |  |
|              |                          |                          | HSJ50-AJ                 | (Controller)             | ·                        |                                                    |                 |  |  |